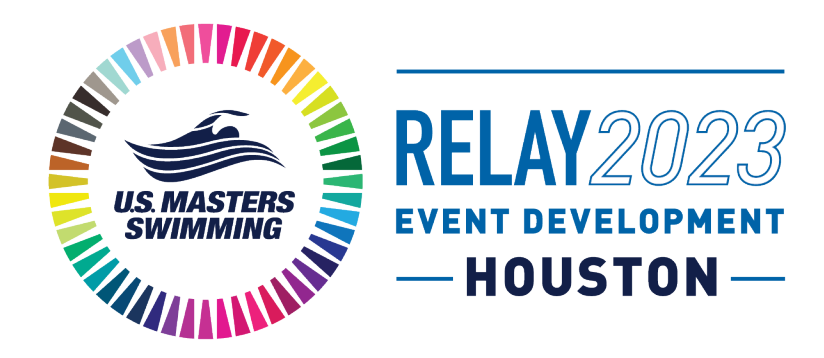

# VIRTUAL CALENDAR SETUP GUIDE

## <span id="page-1-0"></span>Contents

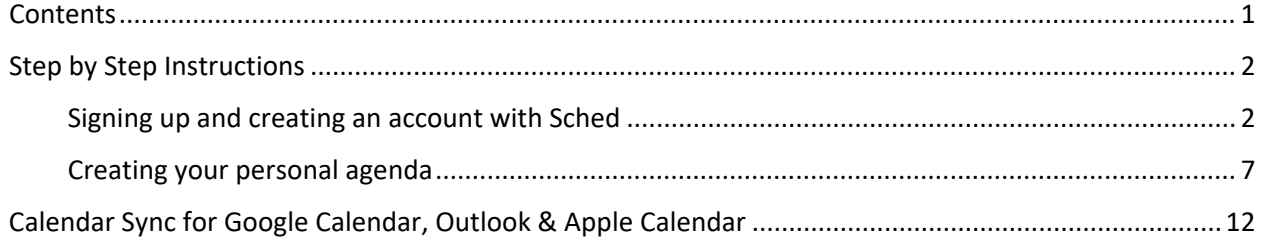

#### <span id="page-2-0"></span>Step by Step Instructions

Begin on the [Relay 2022 Schedule Page](https://www.usms.org/volunteer-central/lmscs/lmsc-leadership-summit/relay-2023/schedule)

<span id="page-2-1"></span>Signing up and creating an account with Sched

# Relay 2023 Schedule

**Virtual Calendar** 

Our virtual calendar allows attendees to explore sessions, build their own agenda, register for sessions, learn about speakers, and discover who will be attending sessions. It is recommended that attendees sign up for an account and use it to login to Sched to bookmark your favorites, indicate your plans to attend, and/or sync meeting details to your phone or calendar. If you have further questions contact Volunteer Services via email or phone at 941-256-8767.

Attendees can choose their preferred time zone, use this guide to explore the Sched functionality (calendar defaults to CT otherwise). For those attending the sessions of the House of Delegates in person, the time zone in Houston, TX is Central Daylight Time (CT), select "America/Chicago" as your time zone in SCHED - please note the appropriate meeting times.

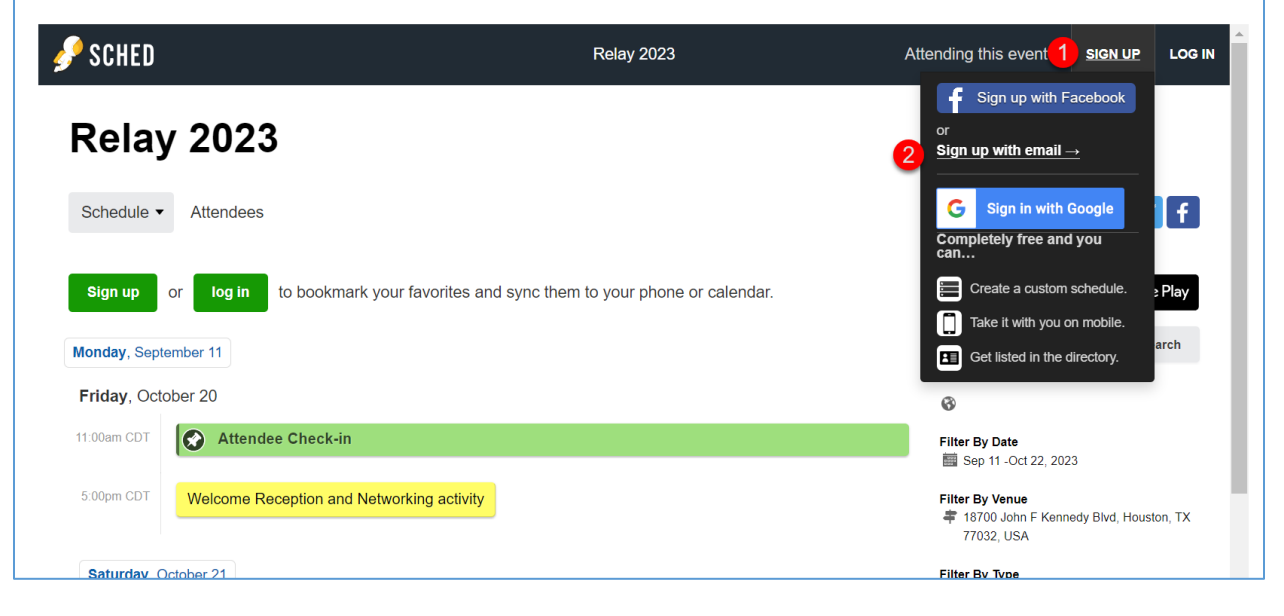

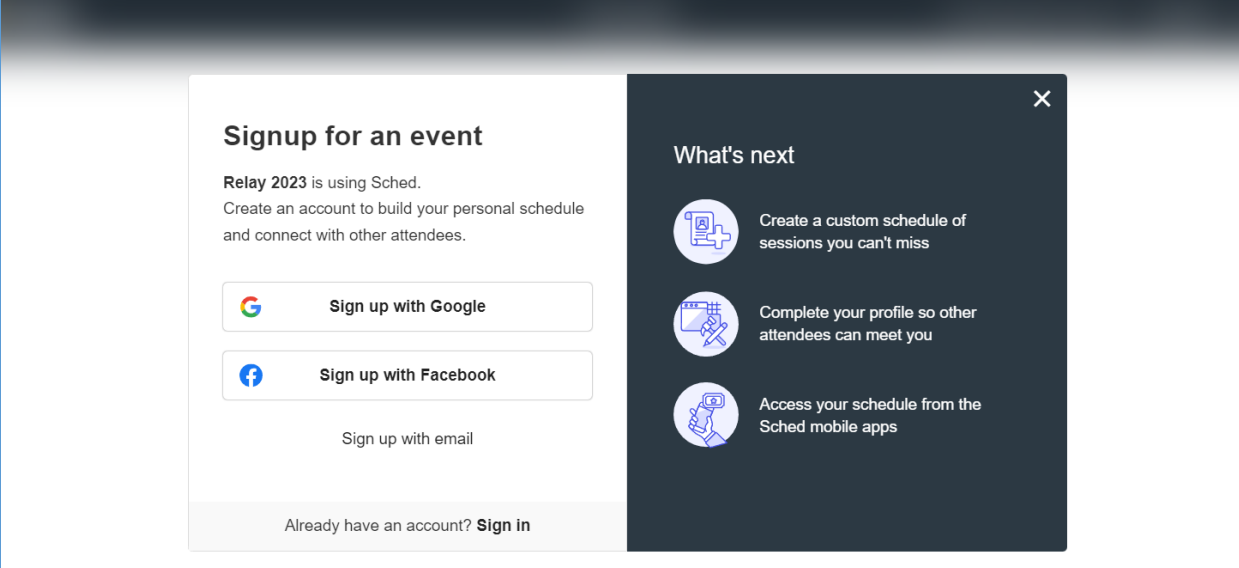

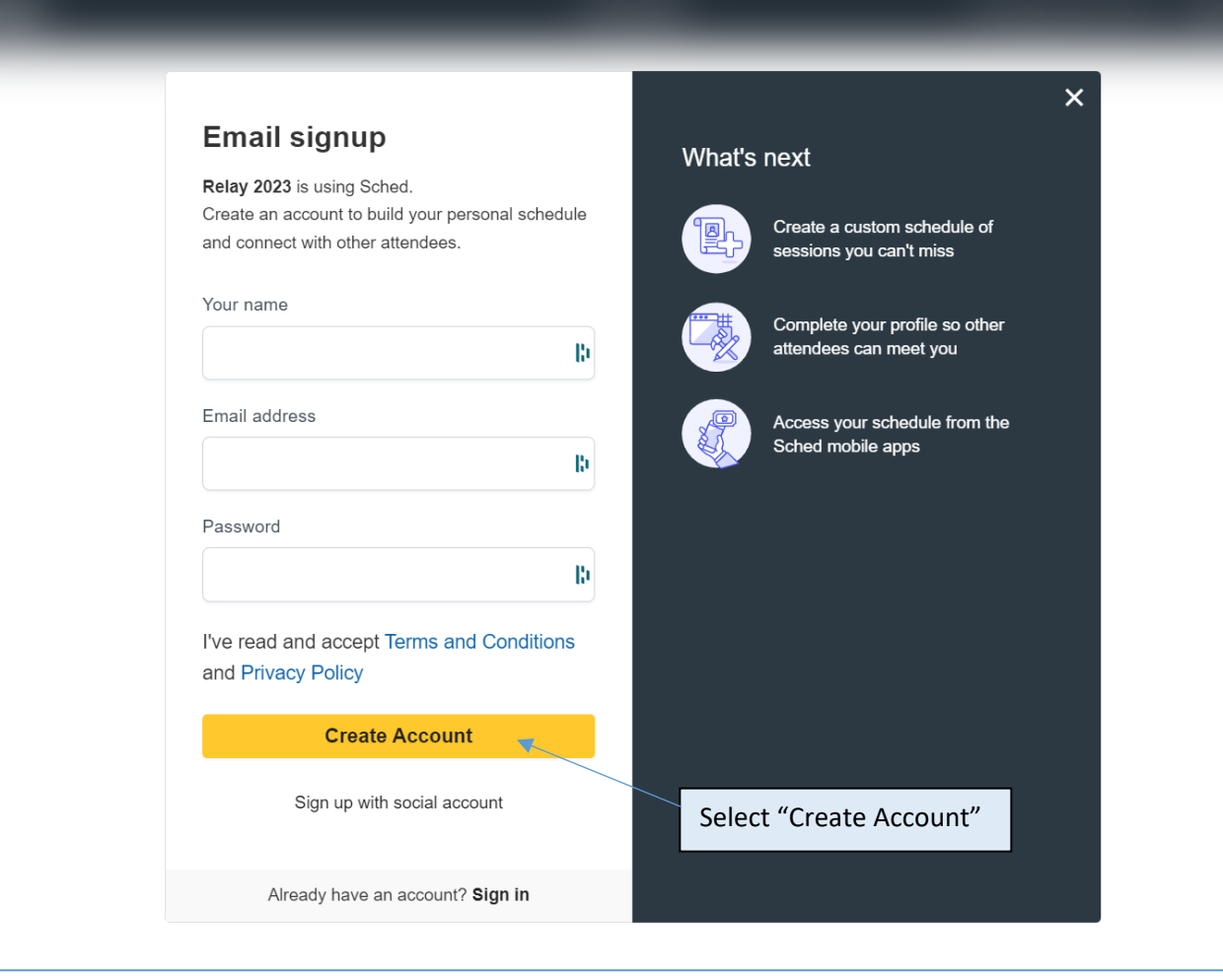

On your profile page you will be able to update your privacy settings, add information about yourself and/or upload a photo. Do not forget to save settings once complete.

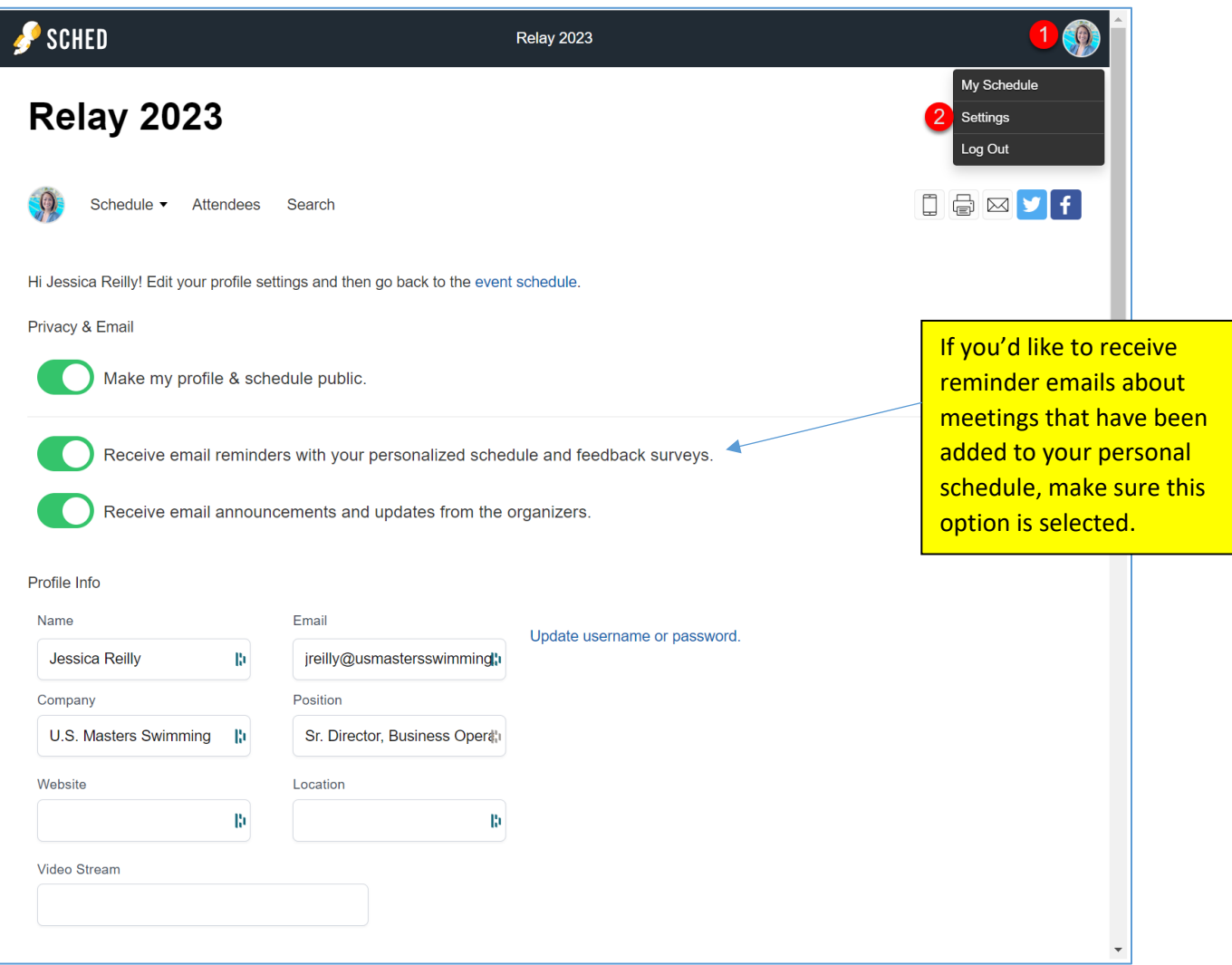

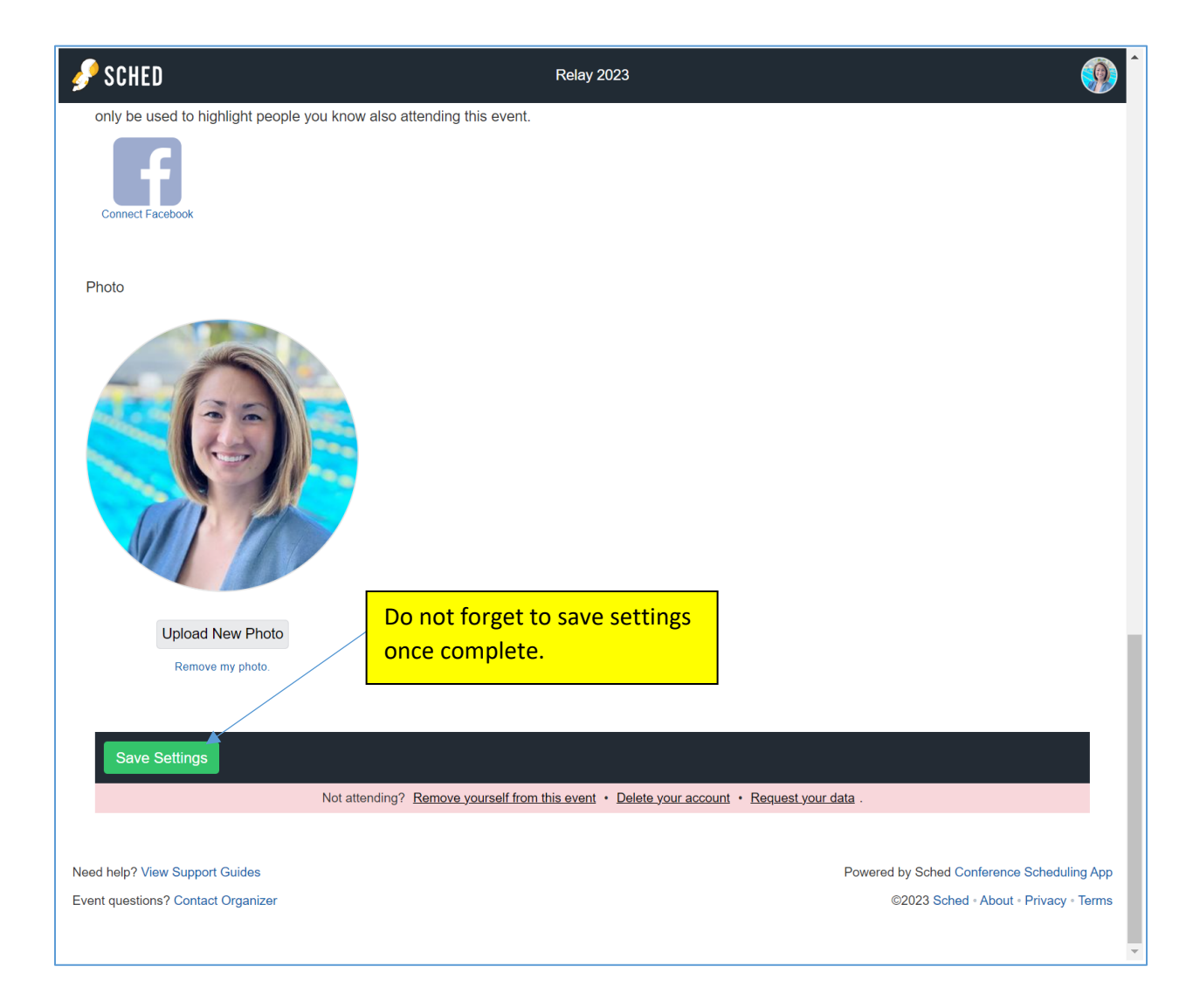

If you select the option to receive email reminders with your personalized schedule, you will receive an email reminder for your bookmarked meeting(s) on the designated day. (example from a previous event)

#### 2023 USMS Annual Meeting

Hi Jessica.

Here is your custom schedule for today!

Take it with you → **Online • Mobile App • Print Ready • iCal Feed** 

Timezone: America/New York

**Thursday, August 24** 

7:00pm-8:00pm EDT @ Zoom Meeting

**South Central Zone Meeting** 

**VIEW YOUR SCHEDULE** 

SCHED Organize events? Use Sched to publish your event app & manage SCHED attendance. Learn more.

Not attending this event? Unsubscribe. Need help? View Sched Support Center.

Sched · 8605 Santa Monica Blvd #69687 Los Angeles, CA 90069

#### <span id="page-7-0"></span>Creating your personal agenda Begin on the [Relay 2022 Virtual Schedule](https://www.usms.org/volunteer-central/lmscs/lmsc-leadership-summit/relay-2022/schedule) page:

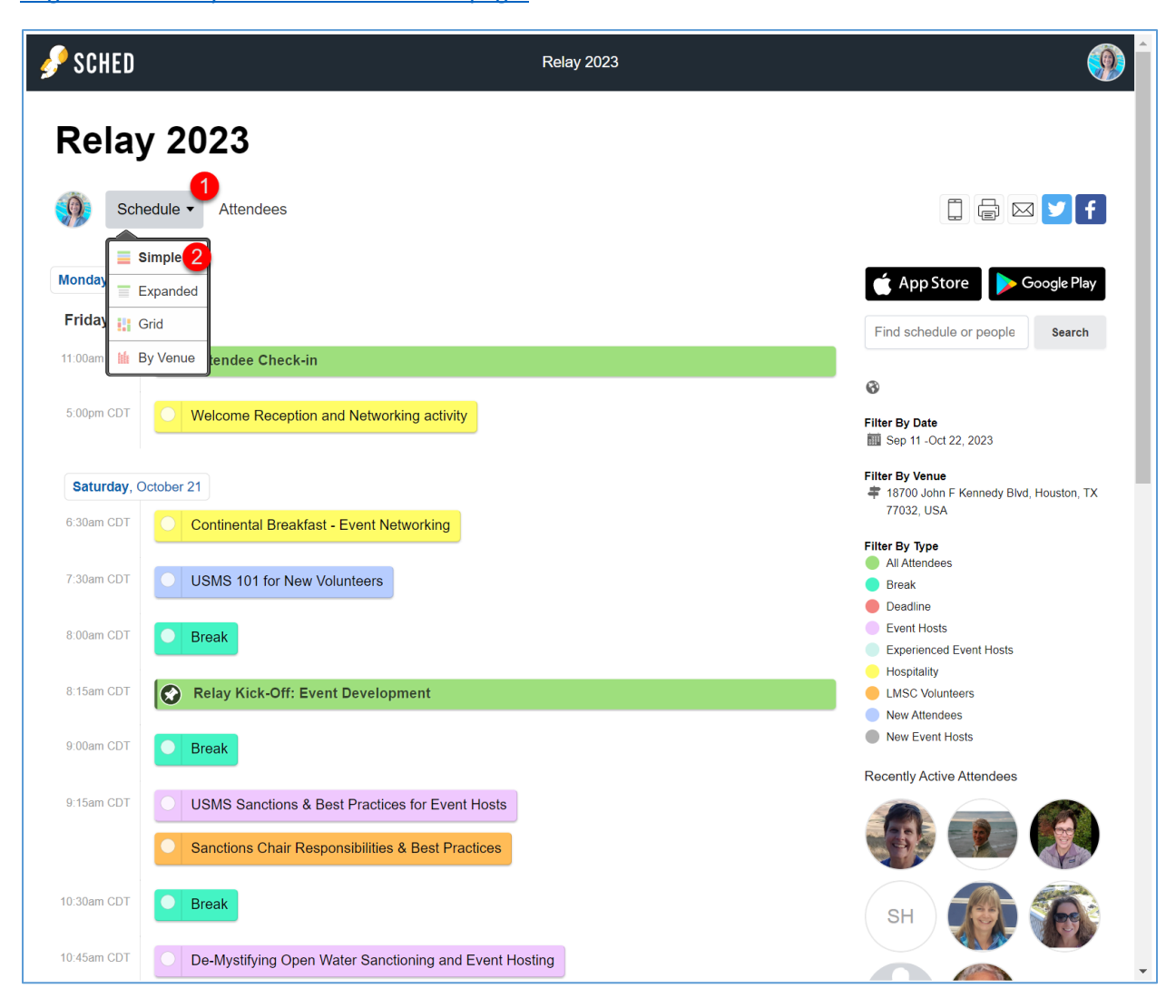

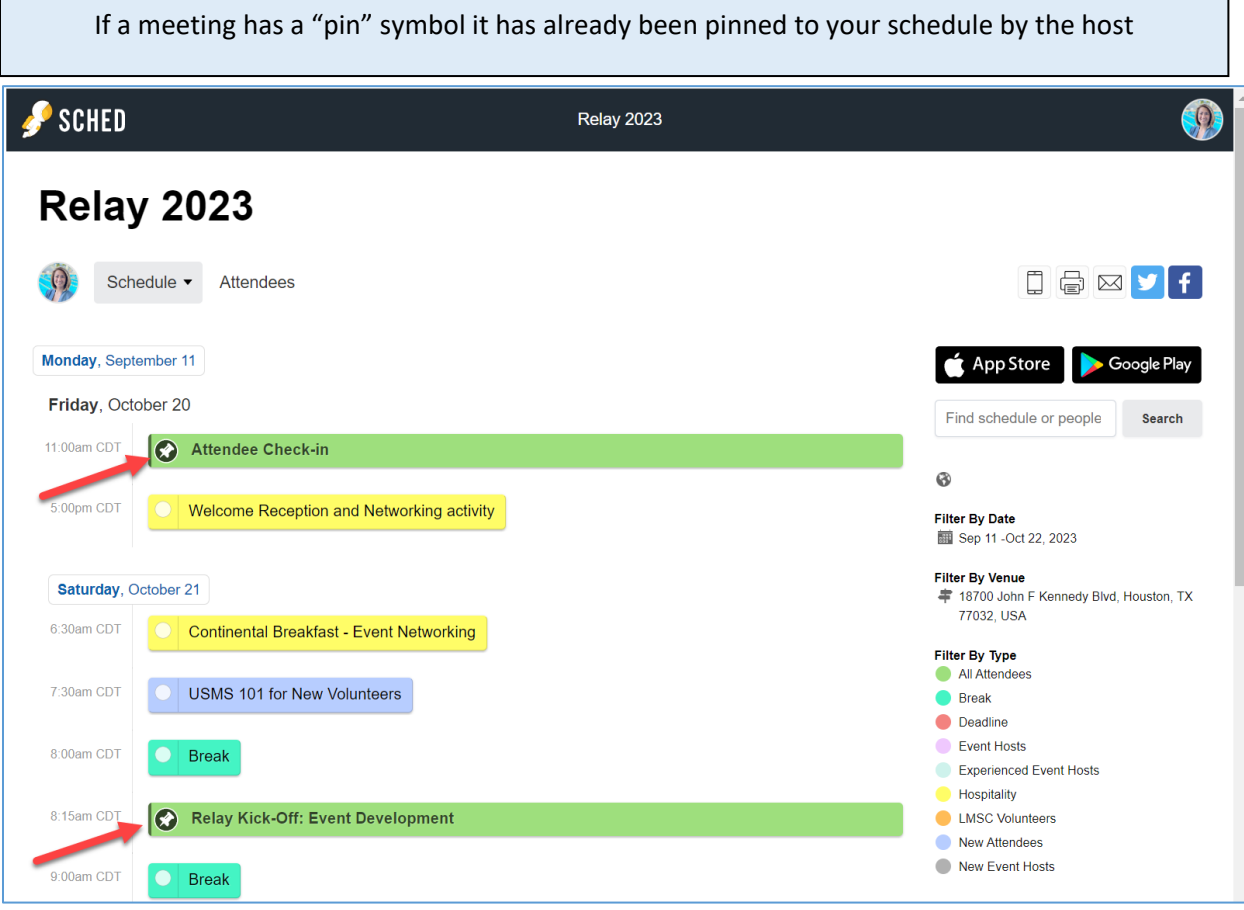

Select a meeting you are interested in. You will be able to see more details about the meeting, the speaker(s), as well as add the meeting to your personal agenda.

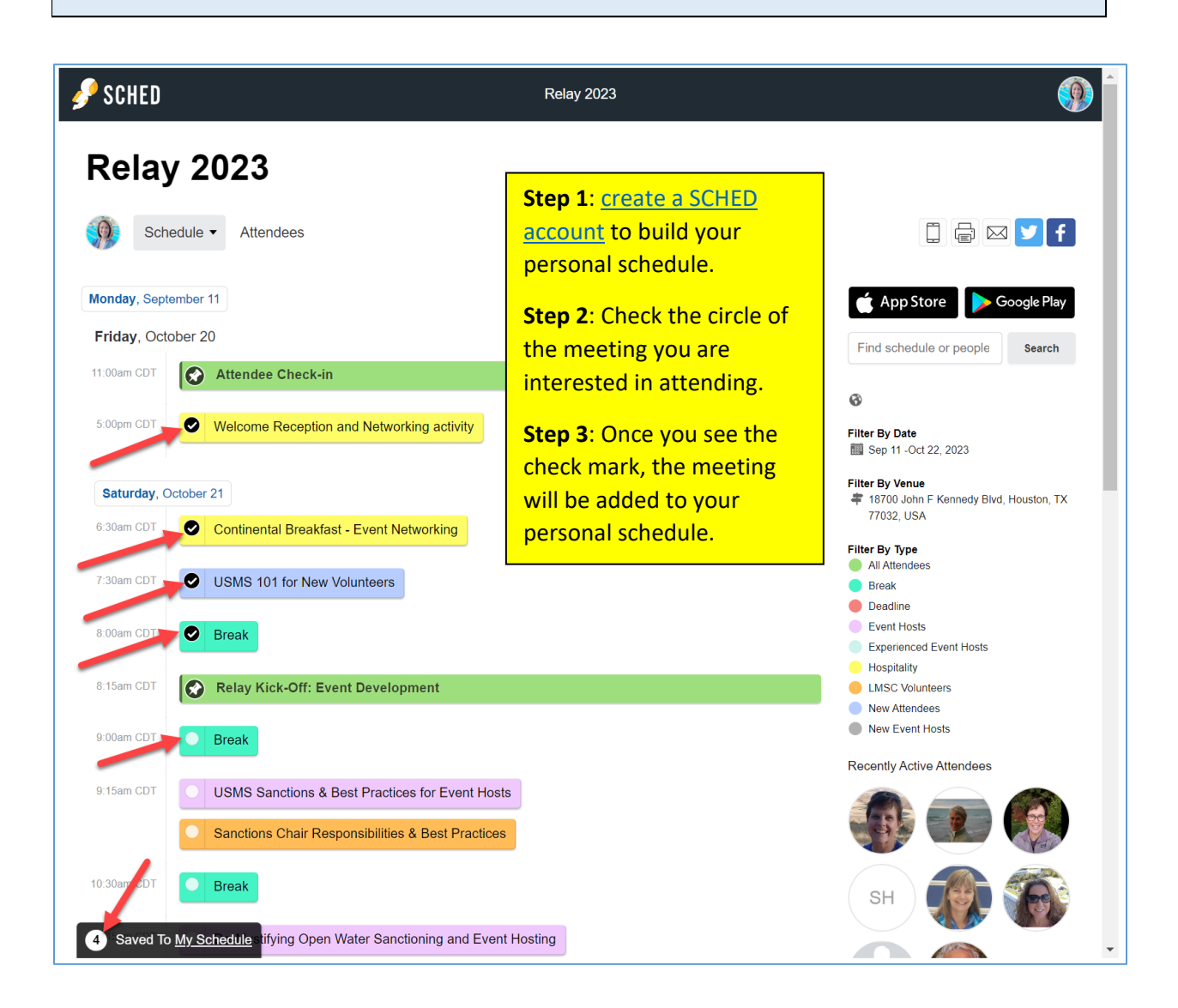

In your SCHED settings, if you selected the option to make your profile public, you will be added to the list of attendees.

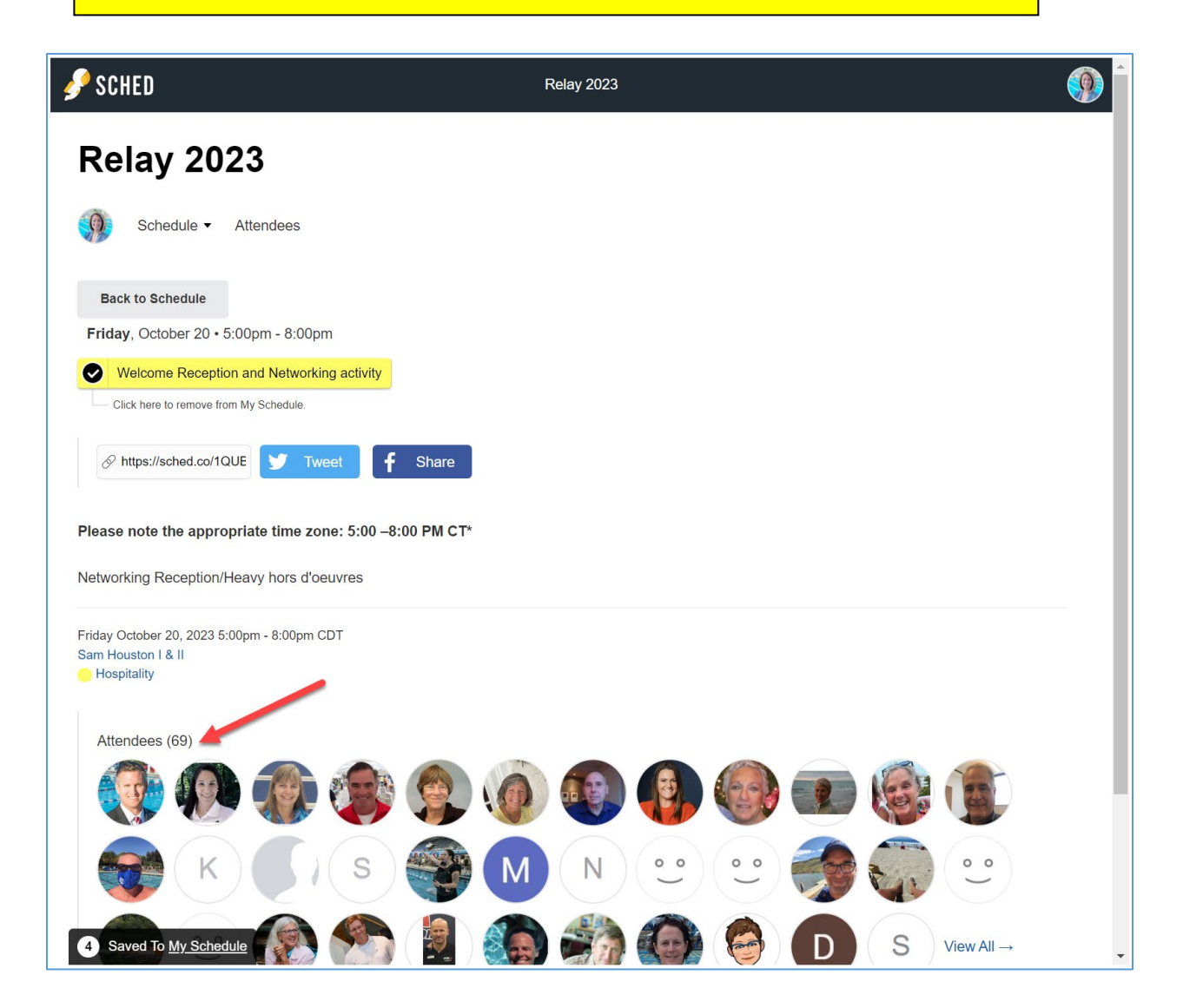

**View your schedule anytime by selecting your profile icon in the top right of the screen and selecting "My Sched". Here you will see the meetings you have added as favorites.** 

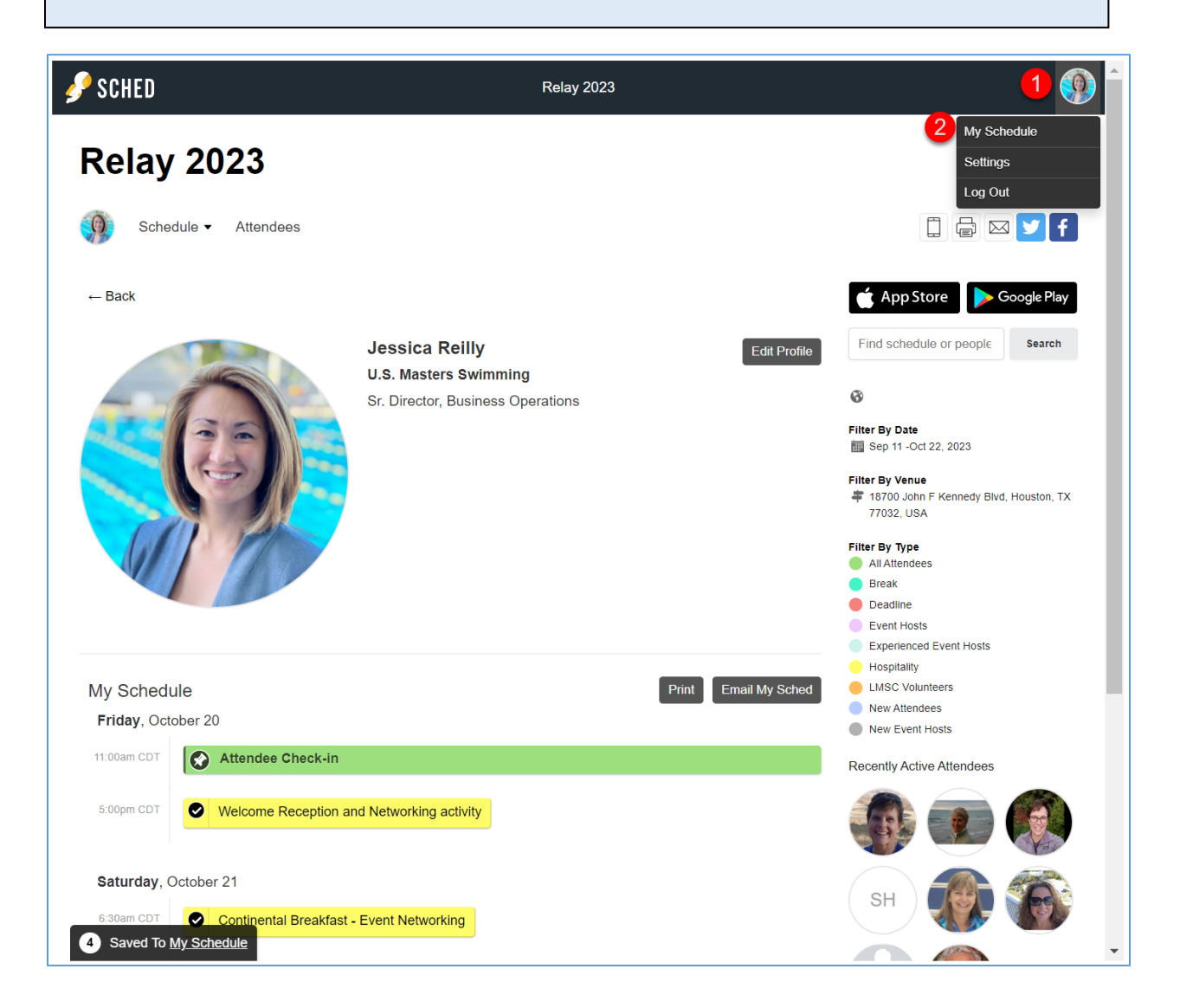

### <span id="page-12-0"></span>Calendar Sync for Google Calendar, Outlook & Apple Calendar

If you have created a personal SCHED account, you'll be able to sync your calendar:

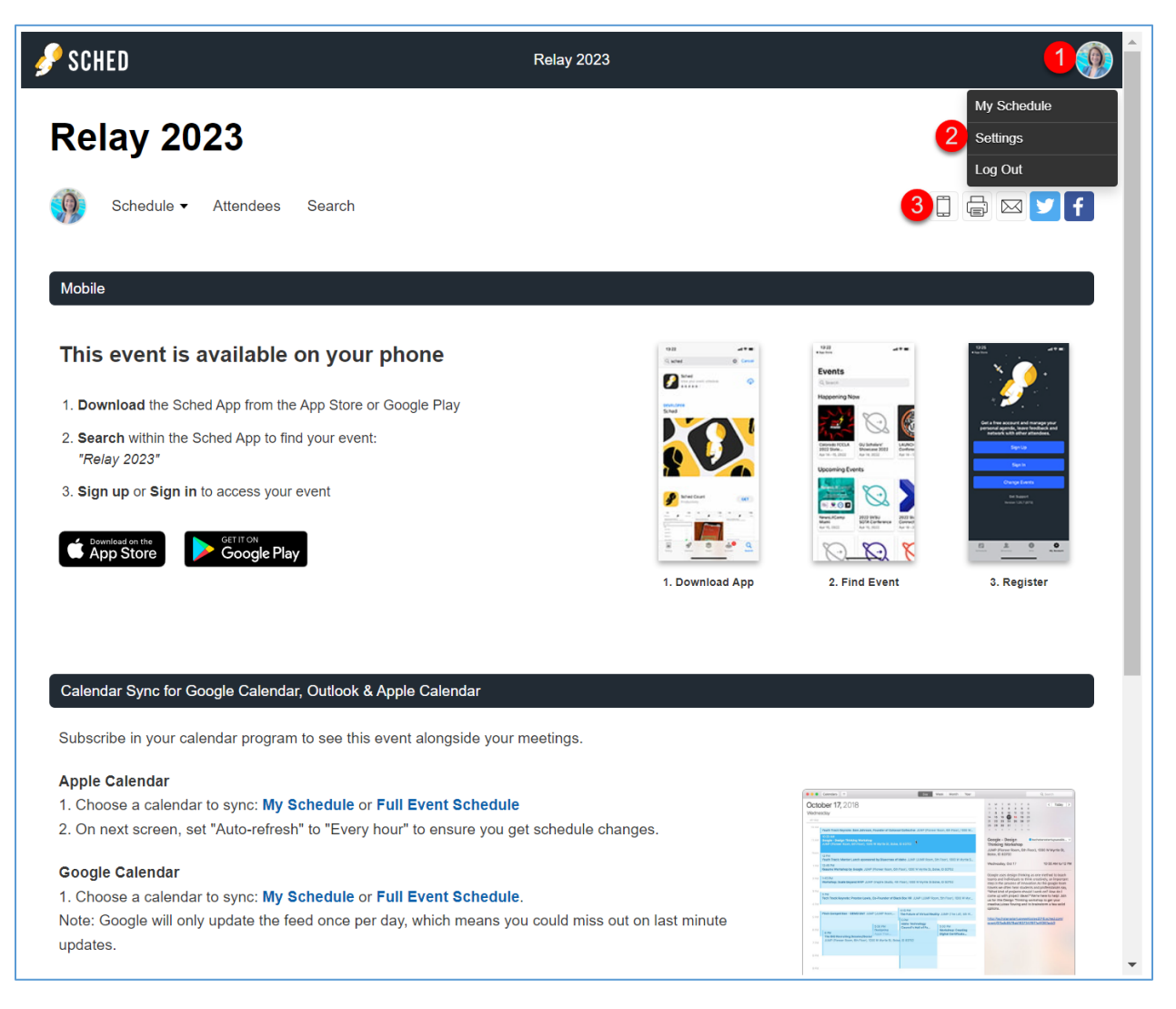

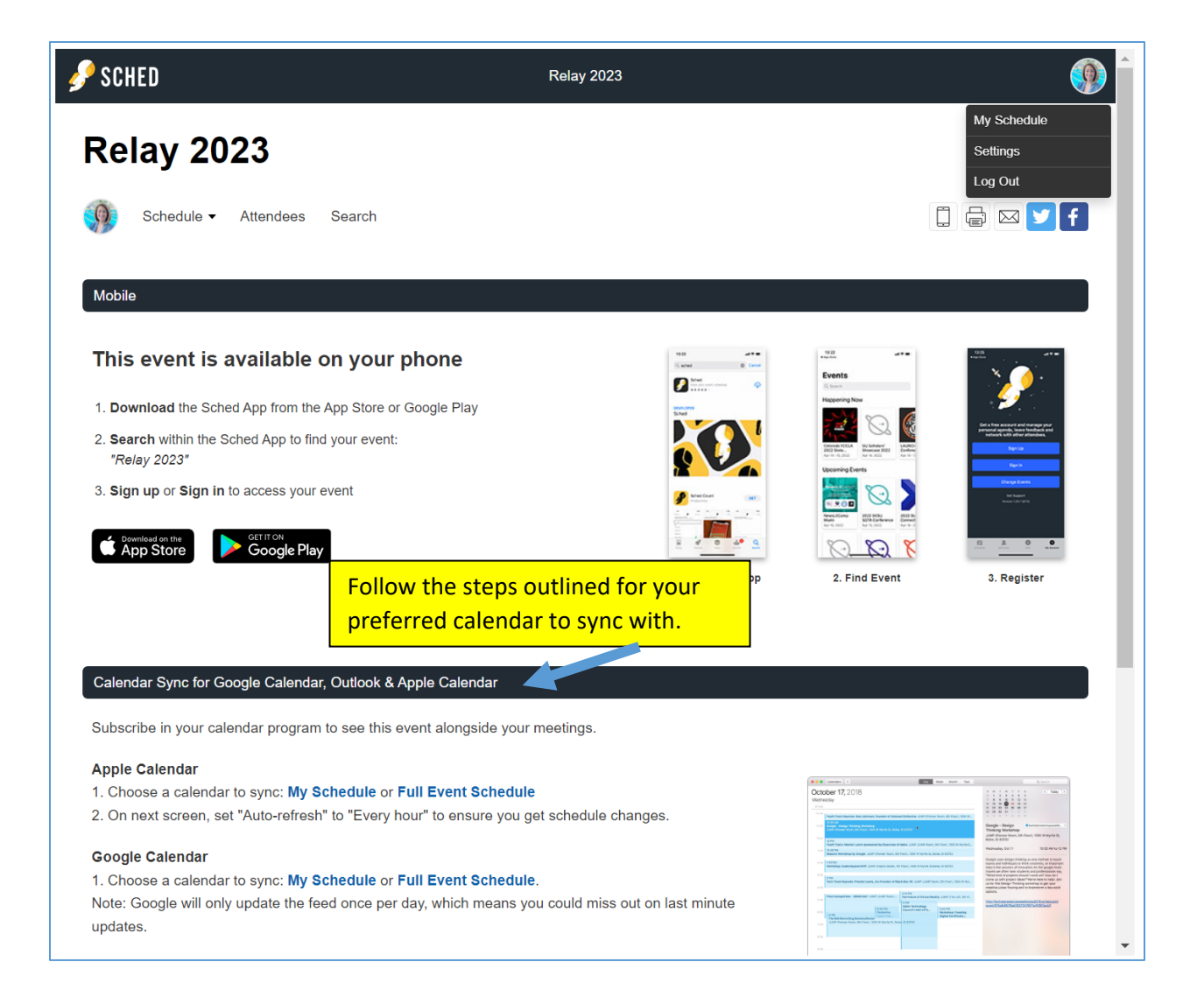

#### Time zone

**The time zone in Houston, TX is Central Daylight Time (CT), select "America/Chicago" as your time zone in SCHED. The virtual calendar defaults to the CT time zone.** 

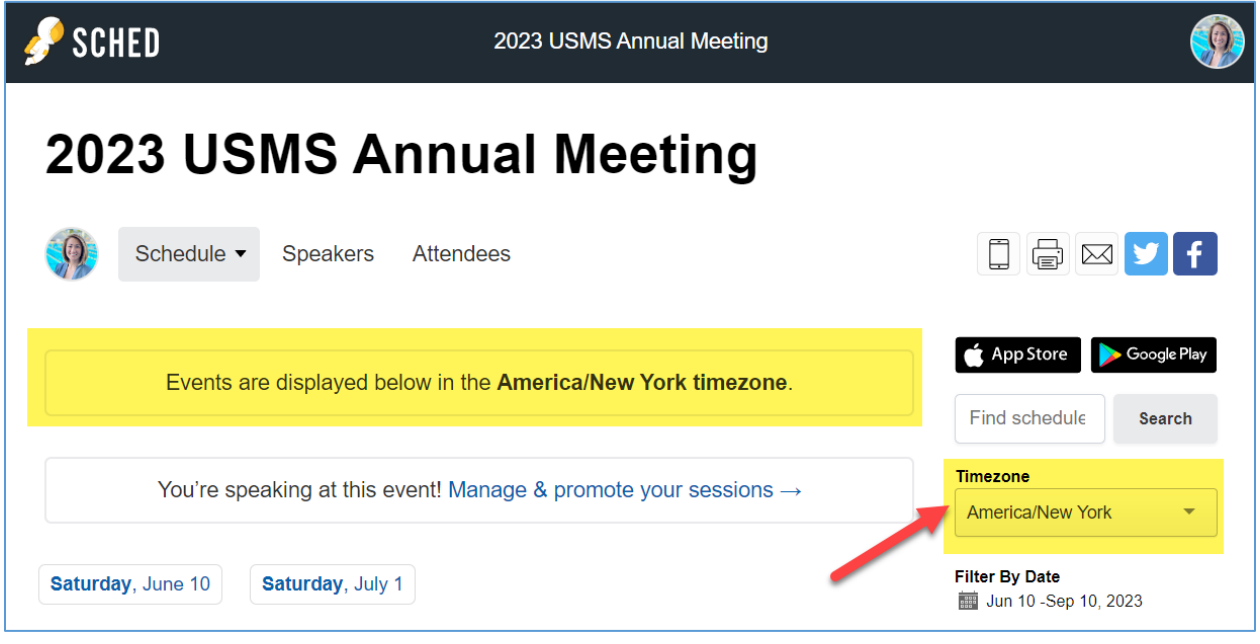

• **Hybrid meetings**. For those attending the sessions of the House of Delegates in person, the time zone in Houston, TX is Central Daylight Time (CDT) – select "America/Chicago" as your time zone in SCHED.

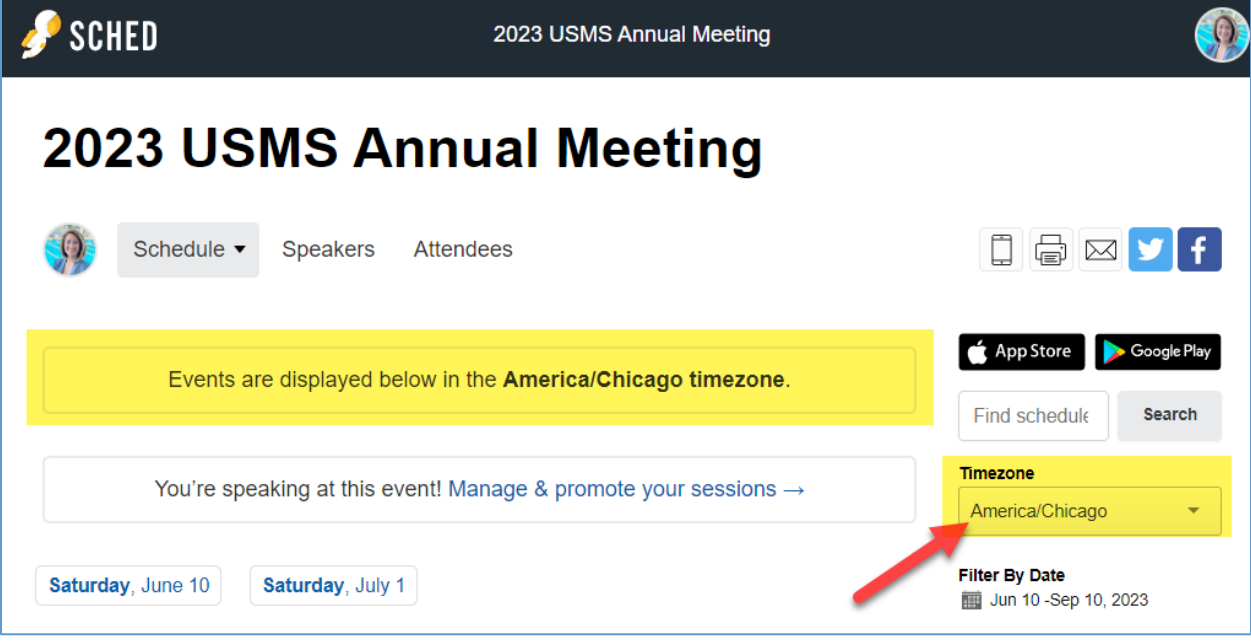